<span id="page-0-0"></span>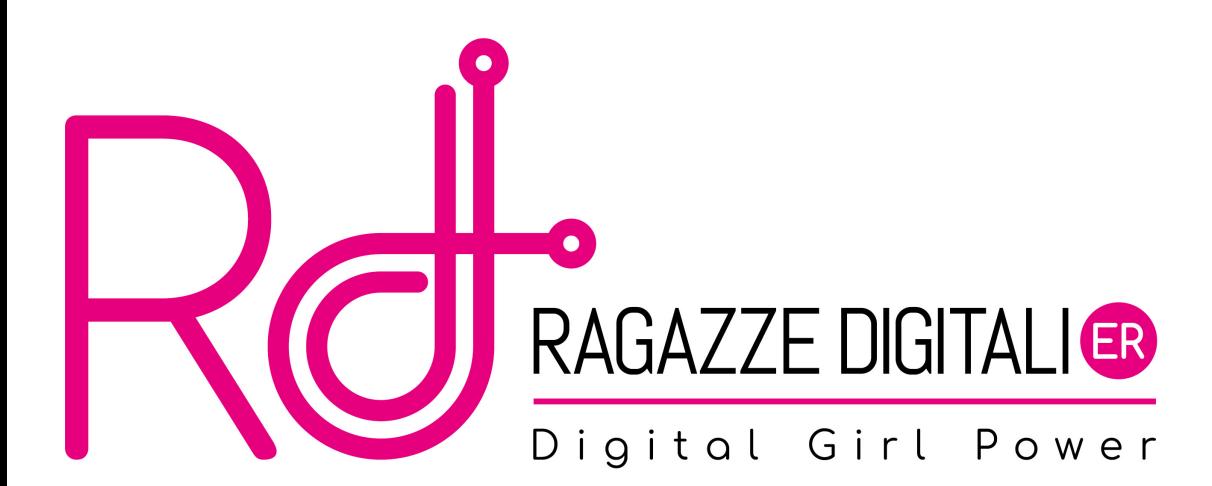

Costruiremo un semplice gioco che chiameremo Guess the number. Il computer penserà un numero da 1 a 20 e ci darà sei possibilità avvertendoci, per ognuna di esse, se il numero da noi tentato è più grande o più piccolo di quello che ha pensato.

### Guess the number

```
Hello! What is your name?
Sofia
Well, Sofia, I am thinking of a number between 1 and 20.
Take a guess.
10
Your guess is too high.
Take a guess.
\mathcal{D}Your guess is too low.
Take a guess.
4
Good job, Sofia! You guessed my number in 3 guesses!
```
#### Per iniziare

- Apriamo PyCharm, l'IDE che useremo per programmare in Python
- Clicchiamo su New Project, scegliamo un nome e confermiamo
- Creiamo un nuovo file: click destro sulla cartella di progetto  $\triangleright$  New  $\triangleright$  Python file
- Chiamiamolo guess.py, confermiamo e iniziamo a riempirlo di codice!

## <span id="page-4-0"></span>Outline

### [Moduli, import e funzione per generare numeri casuali](#page-4-0)

[Istruzioni di controllo di flusso e organizzazione in blocchi](#page-8-0)

[Conversione di valori e Boolean data type](#page-14-0)

[Operatori di comparazione e if statement](#page-18-0)

```
1 \# This is a Guess the Number game
2 import random
3 \vert guessesTaken = 0
4 \, \text{print} ('Hello! What is your name?')
5 \text{ mvName} = \text{input}()6 number = random randint (1, 20)
```
#### Istruzione di import e funzione randint()

- Il comando import serve per importare un modulo, ovvero un programma separato nel quale sono presenti altre funzioni
- Importiamo il modulo random dal quale chiamiamo la funzione randint() che ci permette di generare un numero casuale all'interno del range formato dai due numeri passati in input dalla funzione. Salviamo questo numero nella variabile number
- Catturiamo l'input dell'utente tramite la funzione input() e mettiamolo nella variabile myname

#### Ora prova tu!

- Spostati nella shell di Python
- Importa il modulo random tramite il comando import random e premi invio
- Invoca la funzione randint() tramite il comando random.randint() inserendo come parametri della funzione il range che vuoi tu!

### <span id="page-8-0"></span>[Istruzioni di controllo di flusso e organizzazione in blocchi](#page-8-0)

[Conversione di valori e Boolean data type](#page-14-0)

[Operatori di comparazione e if statement](#page-18-0)

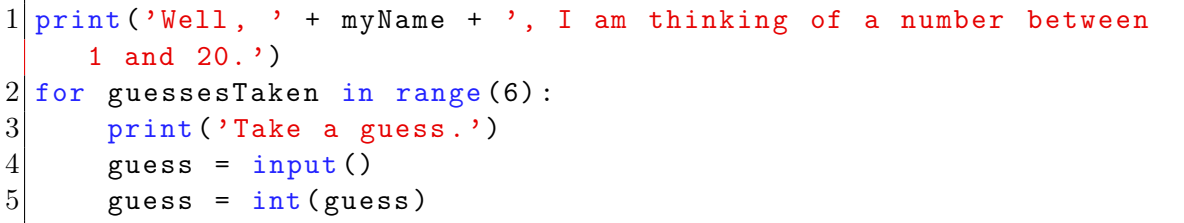

### Blocchi

Il codice può essere organizzato in blocchi, ovvero delle linee di codice che hanno lo stesso numero di spazi prima dell'inizio

Riprendiamo il codice che abbiamo appena visto:

```
1 for guessesTaken in range (6):
 **** print ('Take a guess.')
  3 **** guess = input ()
 \vert **** guess = int (guess)
```
Consideriamo ogni \* come uno spazio, che chiameremo indentazione.

#### Blocchi

- Ogni riga che è indentata con lo stesso numero di spazi, fa parte di un blocco.
- Nel nostro esempio, le istruzioni che sono indentate con 4 spazi (\*) fanno tutte parte del blocco che parte dal comando for
- Il comando for segna l'inizio di un loop o ciclo

#### For statement

- Quando il compilatore incontra il comando for, entra nel blocco che segue il comando, esegue tutte le istruzioni del blocco e riparte dall'inizio del blocco.
- Questo loop viene eseguito tante volte quanto il numero passato alla funzione range()
- Vediamo un esempio

#### Ora prova tu!

Ora proviamo a copiare questo codice nella console di Python per vedere cosa succcede!

```
1 for j in range (4):
2 print ('Hello! The variable j is set to' + str(j))
```
<span id="page-14-0"></span>[Istruzioni di controllo di flusso e organizzazione in blocchi](#page-8-0)

### [Conversione di valori e Boolean data type](#page-14-0)

[Operatori di comparazione e if statement](#page-18-0)

# Conversione di valori e Boolean data type

### Conversione di valori o casting

- La funzione int() restituisce il valore passato in input come un integer, un valore intero.
- Vediamo qualche esempio per capire

```
1 \rightarrow > \text{int}( '42'')2 \rightarrow > 3 + \text{int}(2')3 \rightarrow>} \quad \texttt{int}(\texttt{'forty-two'})
```
Copiamo ciascuna riga premendo subito invio sulla console di Python, e osserviamo cosa succede per ognuna delle 3 istruzioni

# Conversione di valori e Boolean data type

### Conversione di valori o casting

- Come abbiamo notato, la funzione int() accetta come argomenti anche delle stringhe, purchè esse contengano solo numeri
- $\bullet$  Oltre alla funzione di int(), le funzioni float() e str() agiscono nello stesso modo, convertendo l'argomento in valori float e string rispettivamente.

```
1 \rightarrow > f float ('42')
2 \rightarrow > float (96)
3 \rightarrow > str(58)>> str(58.36)
```
Copiamo ciascuna riga premendo subito invio sulla console di Python, e osserviamo cosa succede per ognuna delle istruzioni

## Conversione di valori e Boolean data type

#### Boolean data type

- Abbiamo visto in precedenza i "data type" che ogni valore può assumere, tra cui integer, float e string.
- Il data type Boolean, bools per gli amici, ha due valori: True o False

```
1 \rightarrow \rightarrow var = True
2| \rightarrow > > var
3| >>> var = False
4 \rightarrow \rightarrow var
```
Copiamo ciascuna riga premendo subito invio sulla console di Python, e osserviamo cosa succede per ognuna delle istruzioni

<span id="page-18-0"></span>[Istruzioni di controllo di flusso e organizzazione in blocchi](#page-8-0)

[Conversione di valori e Boolean data type](#page-14-0)

[Operatori di comparazione e if statement](#page-18-0)

```
1 **** if guess < number:
2 ******** print ('Your guess is too low.')
3 **** if guess > number:
4 ********print ('Your guess is too high.')
5 **** if guess == number:
6 ******** break
```
# Operatori di comparazione e if statement

### Cosa vuol dire?

- Le tre istruzioni if sono simili tra loro, e ciascuna di esse costituisce un sotto-blocco del blocco for
- RICORDA! guess e number sono due variabili che contengono entrambe un numero!
- L'istruzione if, se in italiano, indica una condizione per cui:
	- se è vera viene eseguito il codice all'interno del sotto-blocco
	- altrimenti viene eseguita quella successiva, SENZA eseguire l'istruzione all'interno.
- Vediamo di capire meglio con un esempio

## Operatori di comparazione e if statement - Esempio

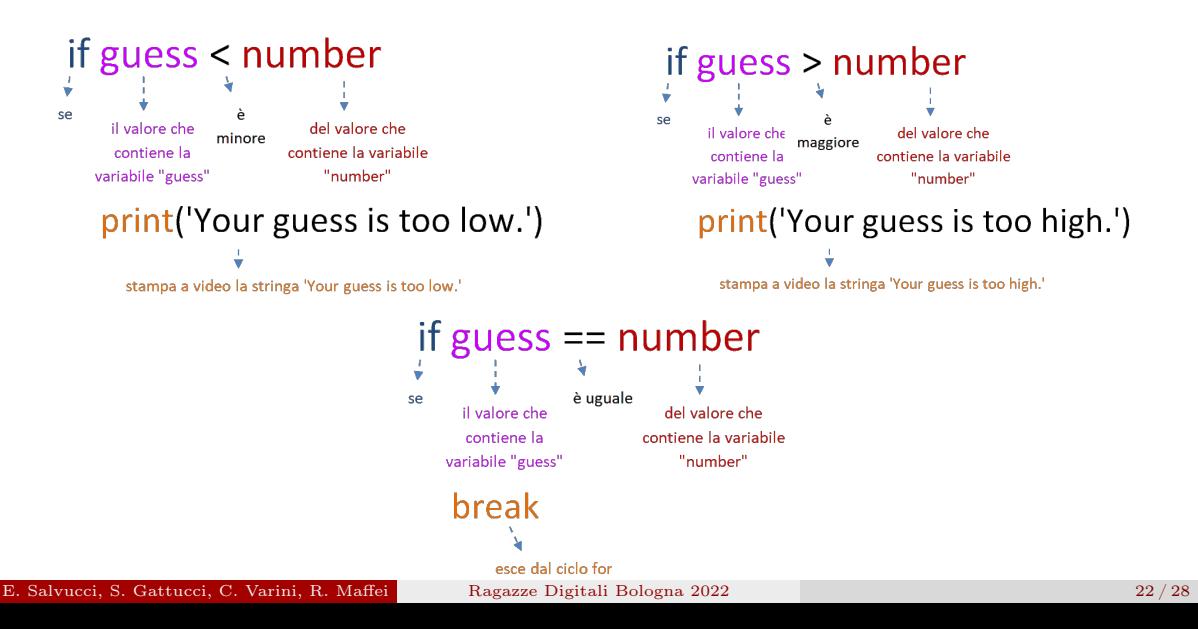

# Operatori di comparazione e if statement

### Operatori di comparazione

- Il comando break permette di interrompere l'esecuzione del ciclo for in anticipo, prima della sua fine naturale
- Abbiamo visto alcuni operatori di comparazione, vediamo ora i principali:

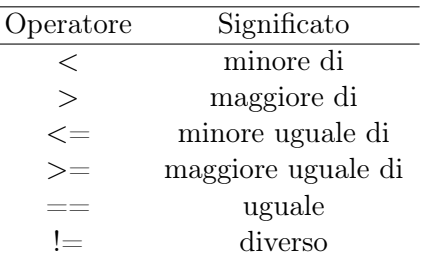

<span id="page-23-0"></span>[Istruzioni di controllo di flusso e organizzazione in blocchi](#page-8-0)

[Conversione di valori e Boolean data type](#page-14-0)

[Operatori di comparazione e if statement](#page-18-0)

```
if guess == number:
2 guessesTaken = str(guessesTaken + 1)3 print ('Good job, ' + myName + '! You guessed my number in
        ' + guessesTaken + ' guesses !')
4
5 \nvert if guess != number:
6 number = str(number)
7 print ("That \'s too bad. The number I was thinking of was "
        + number + ".")
```
# Ultime righe di codice

### Carattere di escape

- $\bullet$  C'è un'altra cosa strana in una delle due print()... A cosa serve quel \prima dell'apice tra That e s?
- Viene usato, all'interno di stringhe, come carattere di escape
- Cos'è un carattere di escape? Serve per poter stampare i caratteri speciali che hanno già un loro significato, come l'apice ('), che viene interpretato come inizio stringa
- Vediamo ora cosa può permettere di stampare questo carattere di escape:

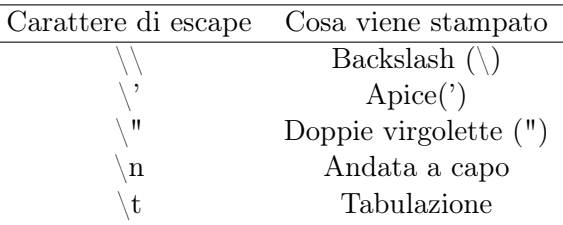

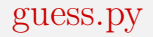

[File completo](https://raw.githubusercontent.com/RagazzeDigitaliBologna/slide-2022/master/sources/guess.py)

### <span id="page-27-0"></span>Materiale rilasciato con licenza [Creative Commons - Attributions, Share-alike 4.0](http://creativecommons.org/licenses/by-sa/4.0/)

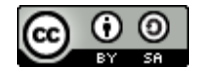